## **Embedding Images in a Web Page**

You can add graphics to a Web page with the embedded image element and a text editor. You simply add the < img> tag with the source of the graphic and any other needed information defined by src and other attributes. Then, you save the plain text file with an .htm or .html extension.

```
WebPageWithImages.htm - Notepad
                                                                           File Edit Format View Help
<html>
<head>
<title>Web Page with Images</title>
</head>
<body>
<h3>Using the Embedded Image Element</h3>
The source for the image is given in the src attribute. You can use
the width
and height attributes to changes the size of the image.
<img src="PlanetEarth.jpg" width="25" height="25">
<img src="PlanetEarth.jpg" width="50" height="50">
<img src="PlanetEarth.jpg" width="75" height="75">
<img src="PlanetEarth.jpg" alt="Planet Earth" align="right"
width="100" height="100">
You can use the alt attribute to provide a short description of the
image for
text-only browsers and screen readers. Most browsers also display the
alternate text
When you hold the mouse pointer over the image. The alternate text
for this image is
<i>Planet Earth</i>. You can use the align attribute to control how
text displays
around the image.
>
<a href="http://earth.nasa.gov">
<img src="PlanetEarth.jpg" align="left" border="2" width="50"</pre>
height="50">
</a>
You can use an embedded image element within an anchor element to
make the image a
hyperlink. Using the border attribute helps make it more obvious that
the image is
a hyperlink.
```

When you open the file with a web browser, the plain text file is displayed as an HTML document with graphics. Notice that the < img> tags themselves are not displayed in the browser window.

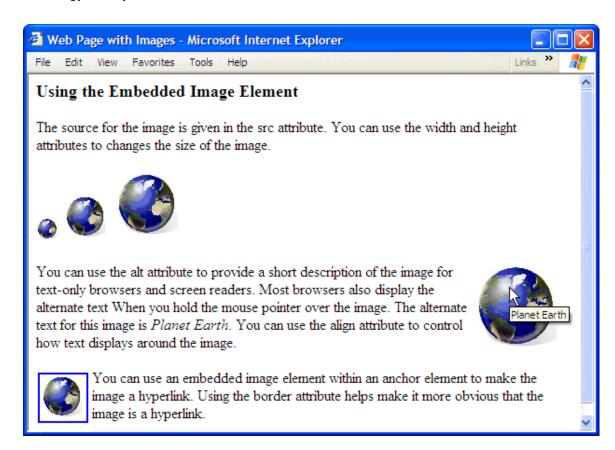